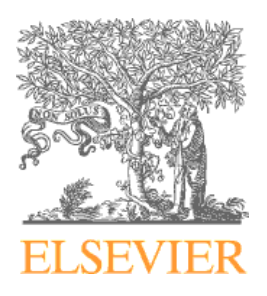

## **Authors & More**

Eleonora Presani – Elsevier e.presani@elsevier.com

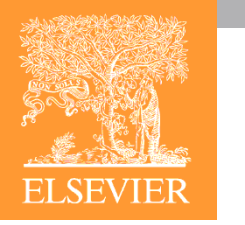

## **Author Identification**

### **I** Identify an author by the name

#### **Make Author Selection**

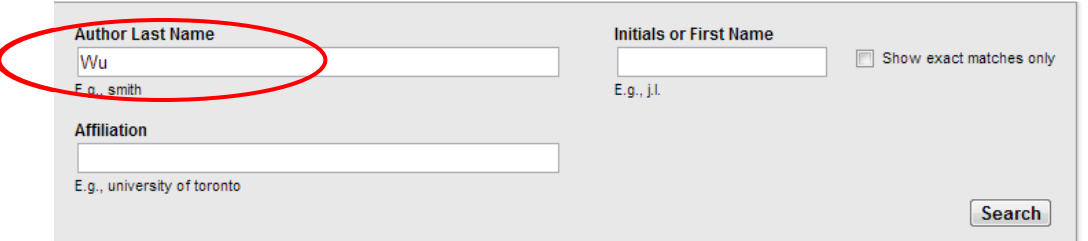

### Not so easy!

To determine which author names should be grouped together under a single identifier number, the Scopus Author Identifier uses an algorithm that matches author names based on their affiliation, address, subject area, source title, dates of publication, citations, and co-authors. Documents with insufficient data may not be matched, this can lead to more than one entry in the results list for the same author. By default, only details pages matched to more than one document in Scopus are shown in search results. About Scopus Author Identifier

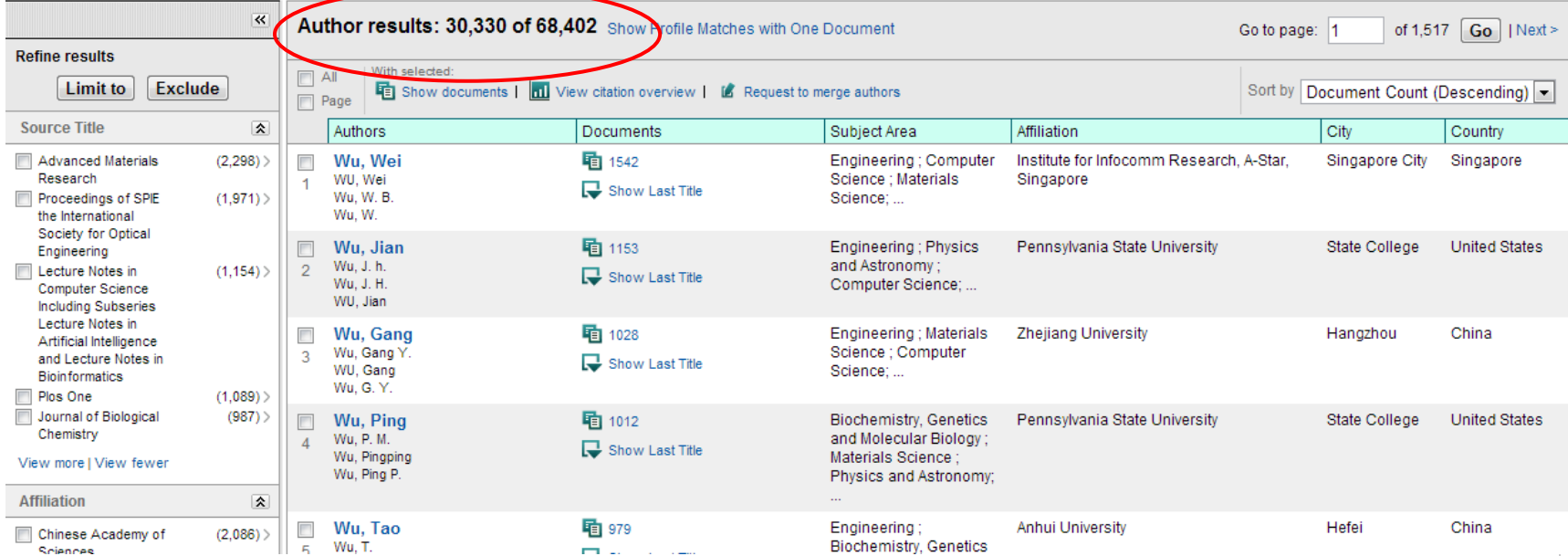

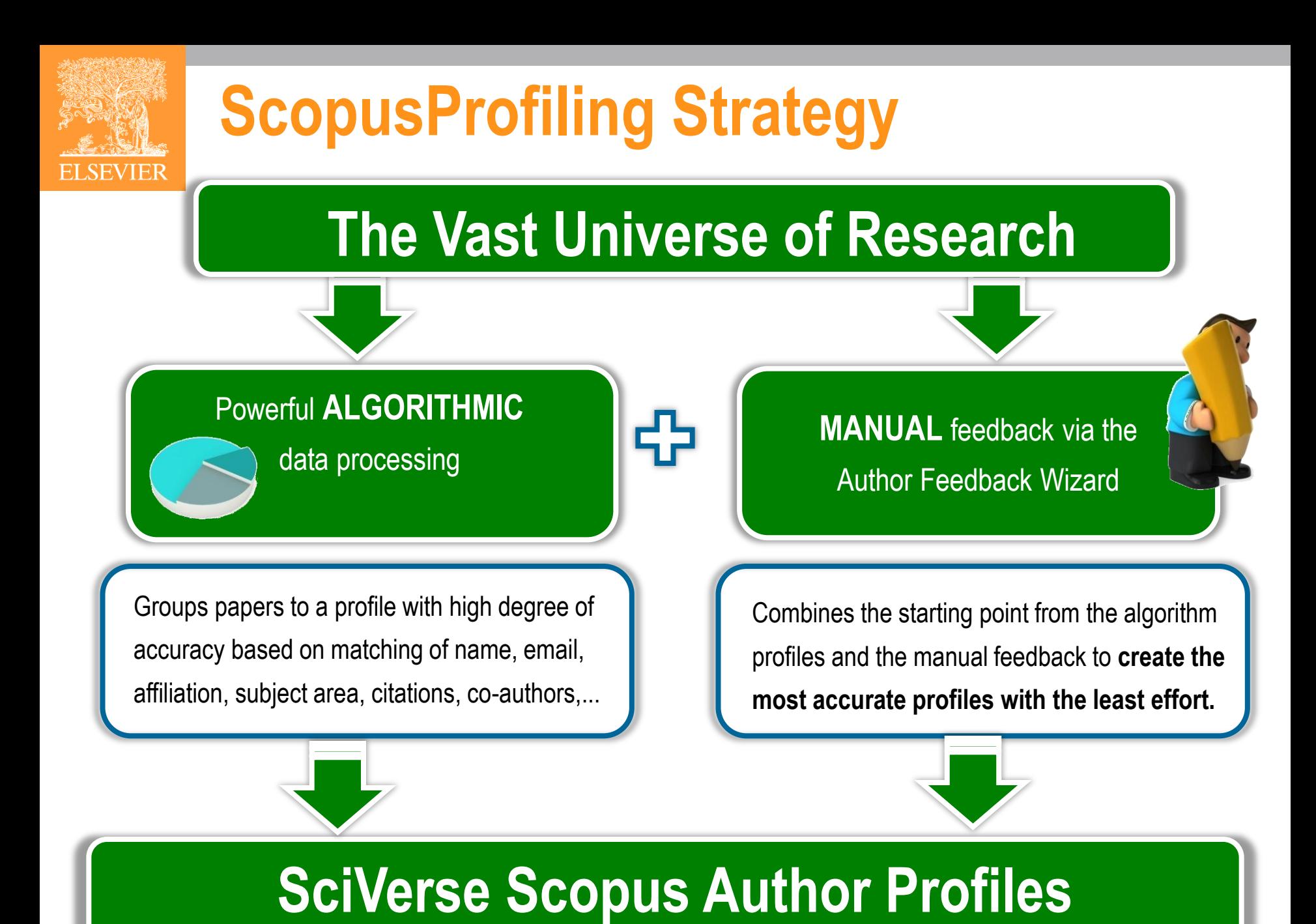

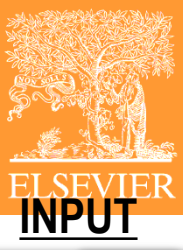

### **Profile Creation Process**

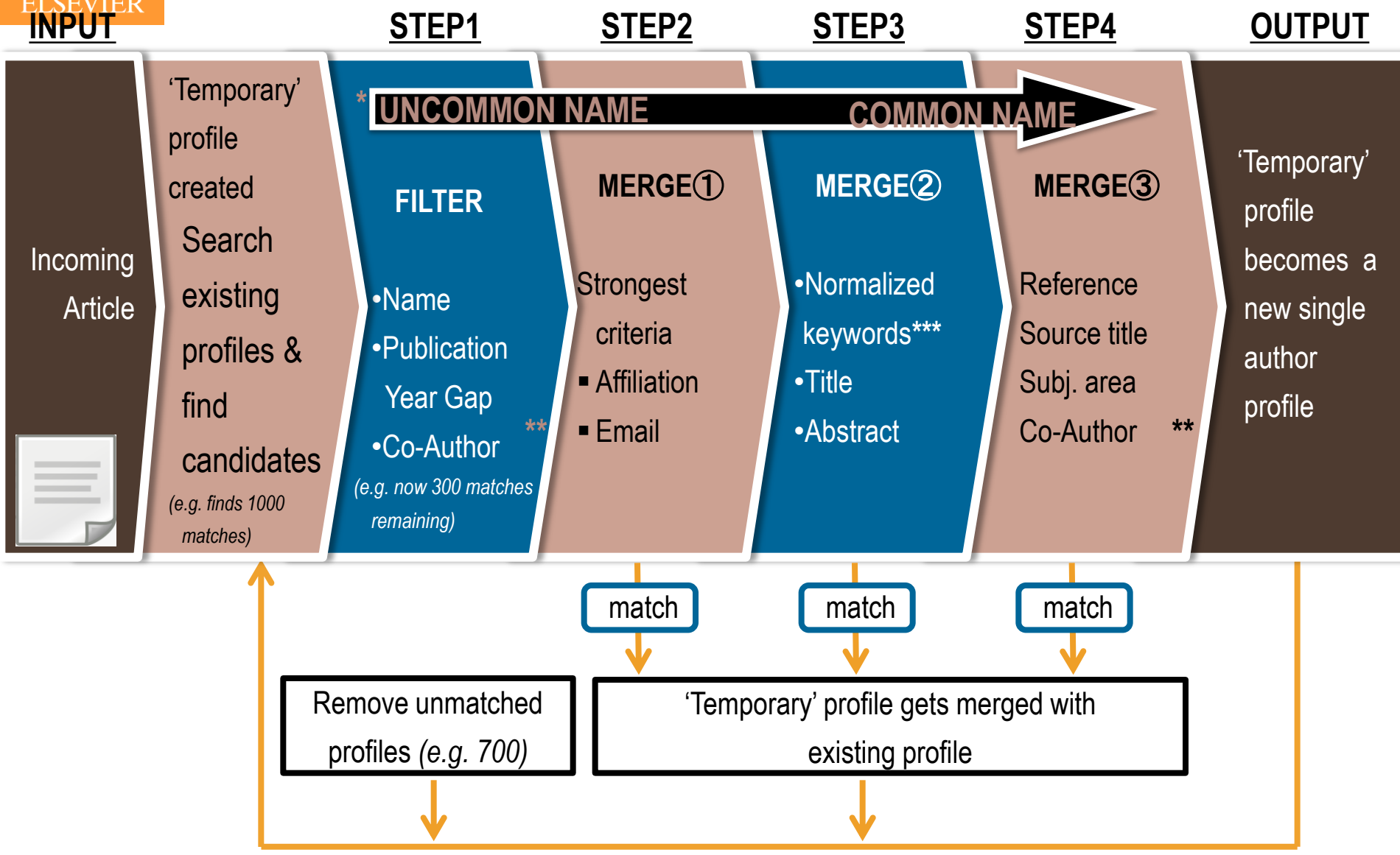

Profile is searchable when a new article is being processed

# **Result: user profile**

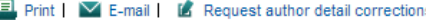

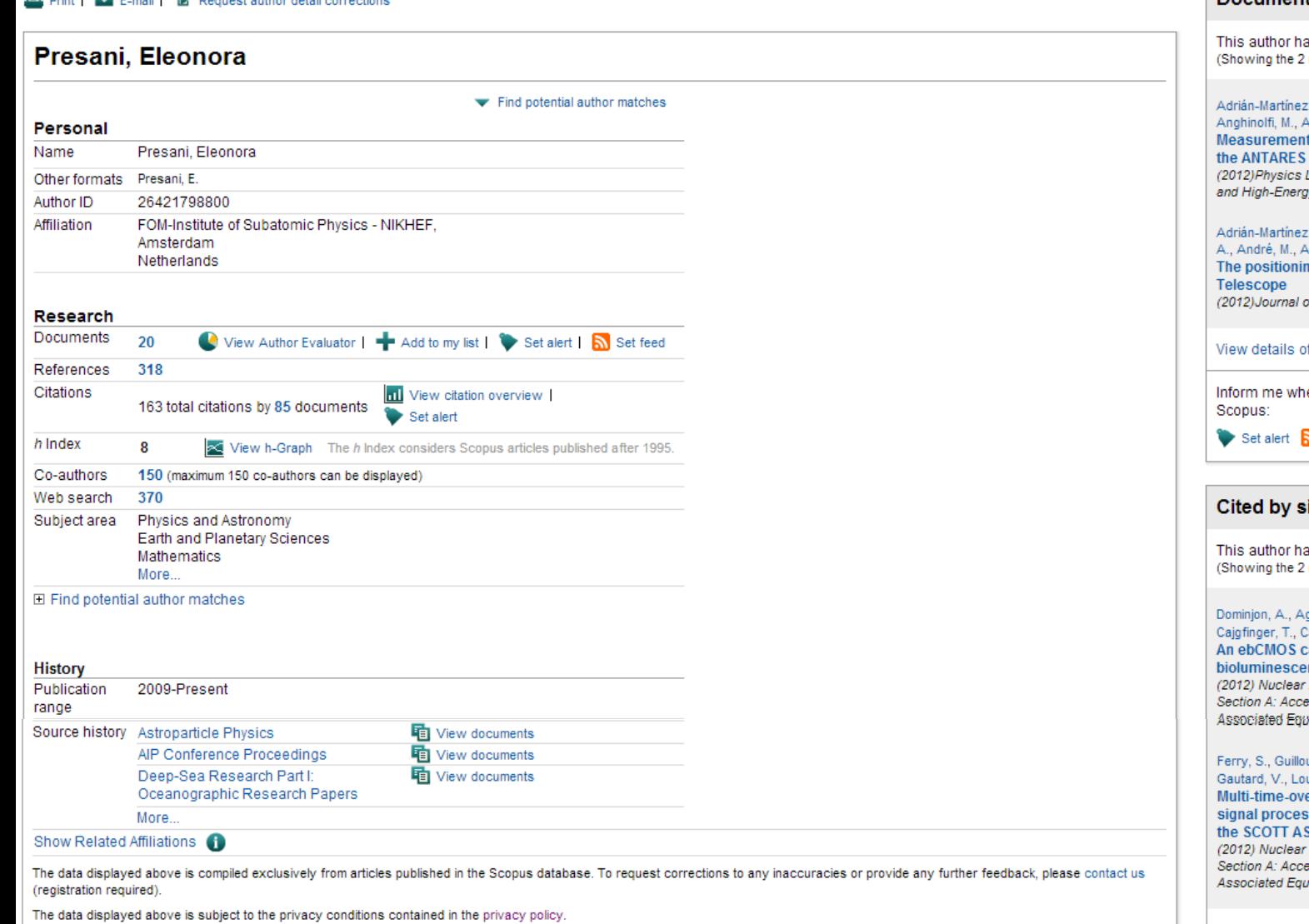

#### **Documents**

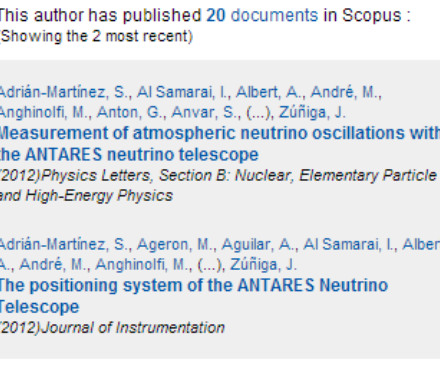

#### f all 20 documents by this author

en this author publishes new documents in

Set feed

#### ince 1996

as been cited 85 times in Scopus: most recent)

#### jeron, M., Barbier, R., Billault, M., Brunner, J., alabria, P., (...), Vagneron, L. amera system for marine nce observation: The LuSEApher prototype Instruments and Methods in Physics Research, elerators, Spectrometers, Detectors and iipment

#### ux, F., Anvar, S., Chateau, F., Delagnes, E., uis, F., (...), Zonca, E. er-threshold technique for photomultiplier sing: Description and characterization of  $IC$

Instruments and Methods in Physics Research, elerators, Spectrometers, Detectors and ipment

#### View details of all 85 citations

Inform me when this author is cited in Scopus:

# **ORCID: Open Researcher and Contributor ID**

### **DISTINGUISH YOURSELF IN THREE EASY STEPS**

ORCID provides a persistent digital identifier that distinguishes you from every other researcher and, through integration in key research workflows such as manuscript and grant submission, supports automated linkages between you and your professional activities ensuring that your work is recognized. Find out more.

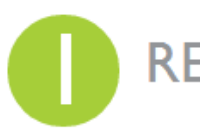

REGISTER Get your unique ORCID identifier now!

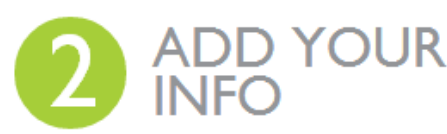

Enhance your ORCID record with your professional information and link to your other identifiers (such as Scopus or ResearcherID or LinkedIn).

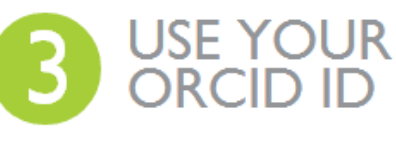

JSE YOUR Include your ORCID identifier on your<br>
DRCID ID apply for grants, and in any research<br>
Workflow to ensure you get credit for your work.

Very good, but needs to be populated!

# **Get started quickly on ORCID**

- Scopus to ORCID helps you quickly set up your ORCID profile by importing profile details and your publication list from Elsevier's Scopus.
- The wizard helps you to find your correct author profile(s) in Scopus and confirm the list of publications before it is sent to ORCID. Any changes you make here are also submitted as corrections to Scopus.

The service is free to all whether or not your organisation has a Scopus subscription.

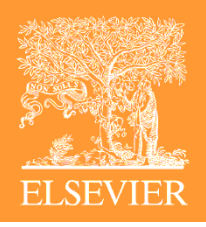

## **Create your Orcid ID**

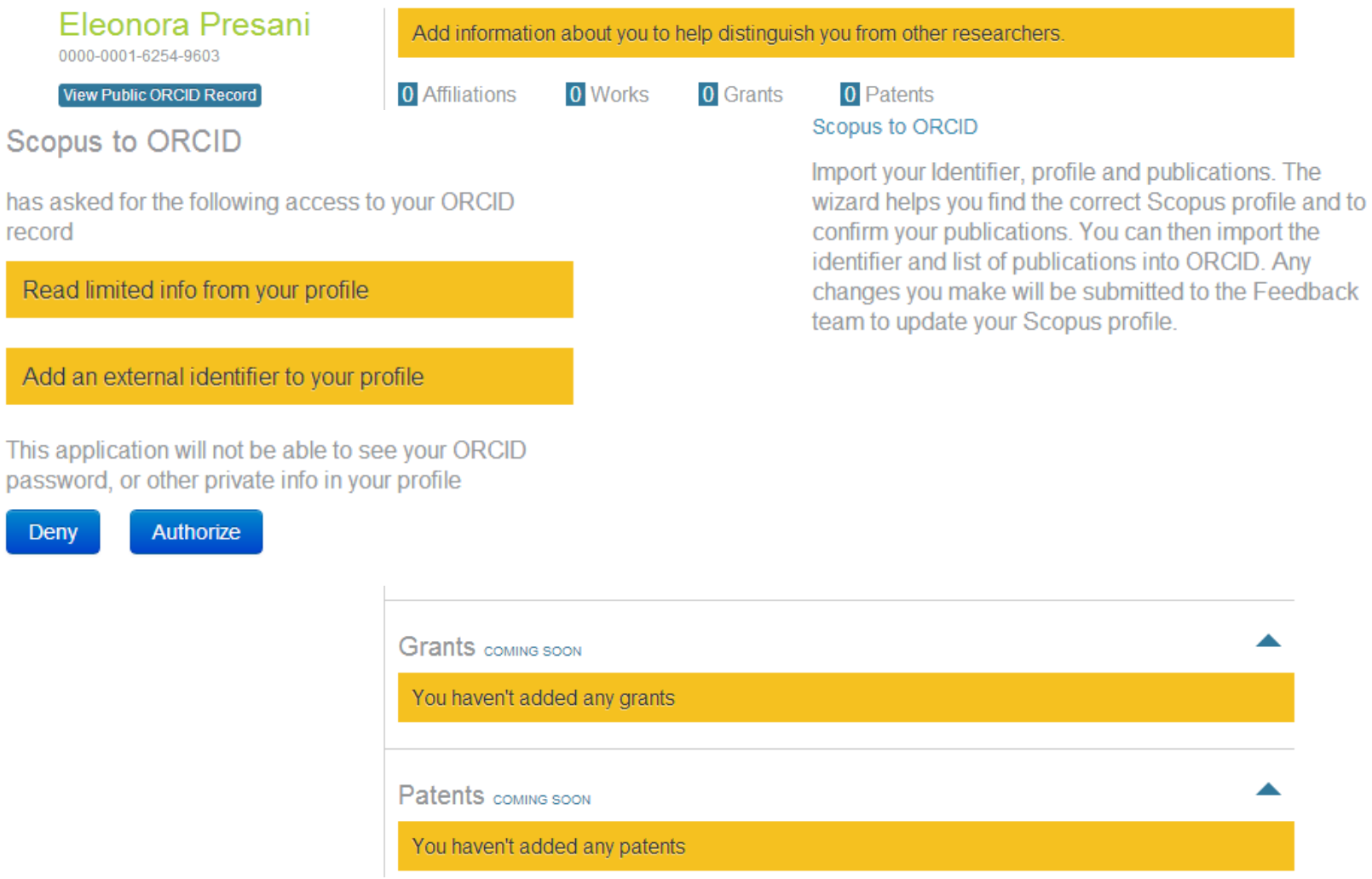

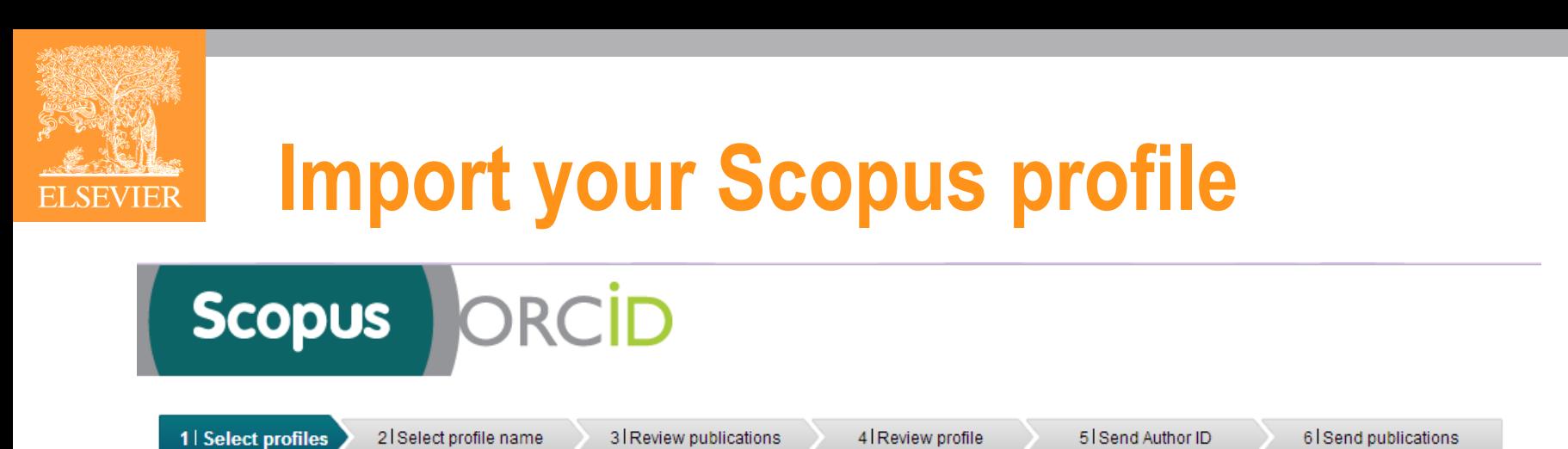

### **Select your Scopus profiles**

Please select all profiles that contain publications authored by you and click the next button to continue.

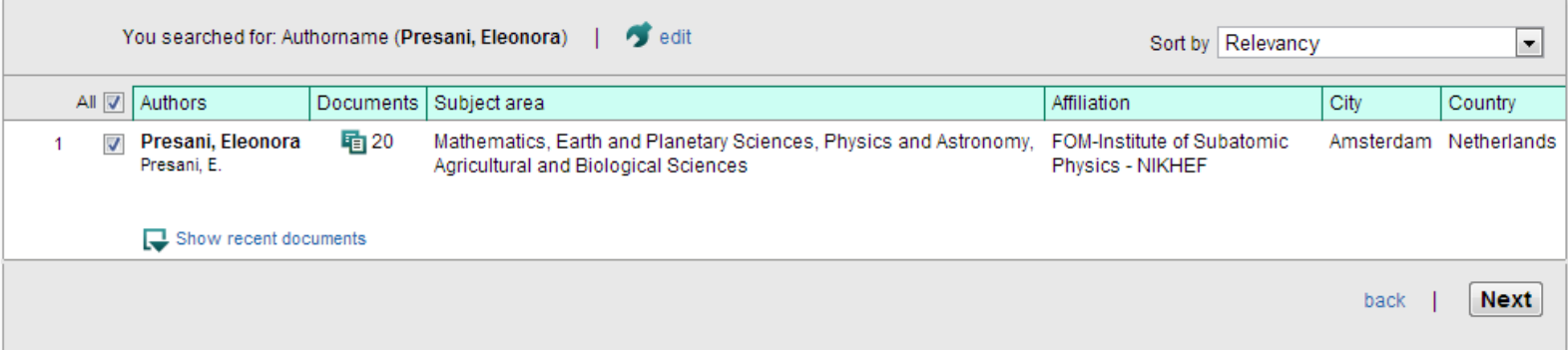

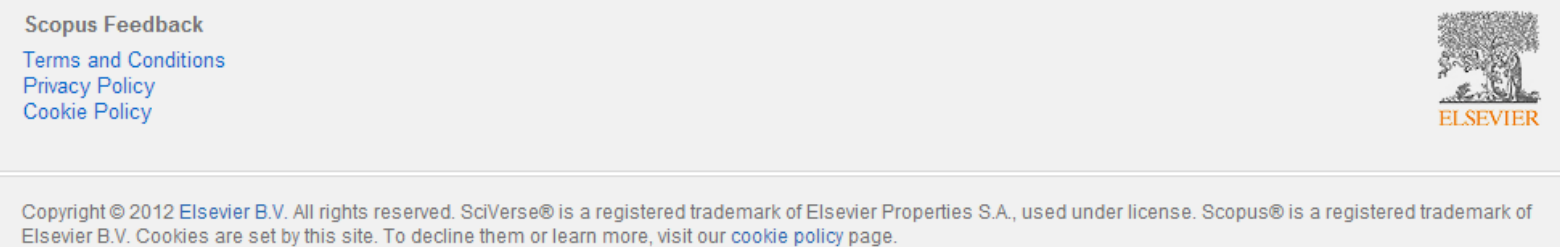

### **Review Publications**

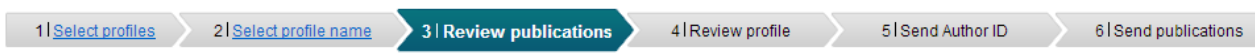

### Review your authored publications

**ELSEVIER** 

Please indicate below which of the 20 publication are authored by you.

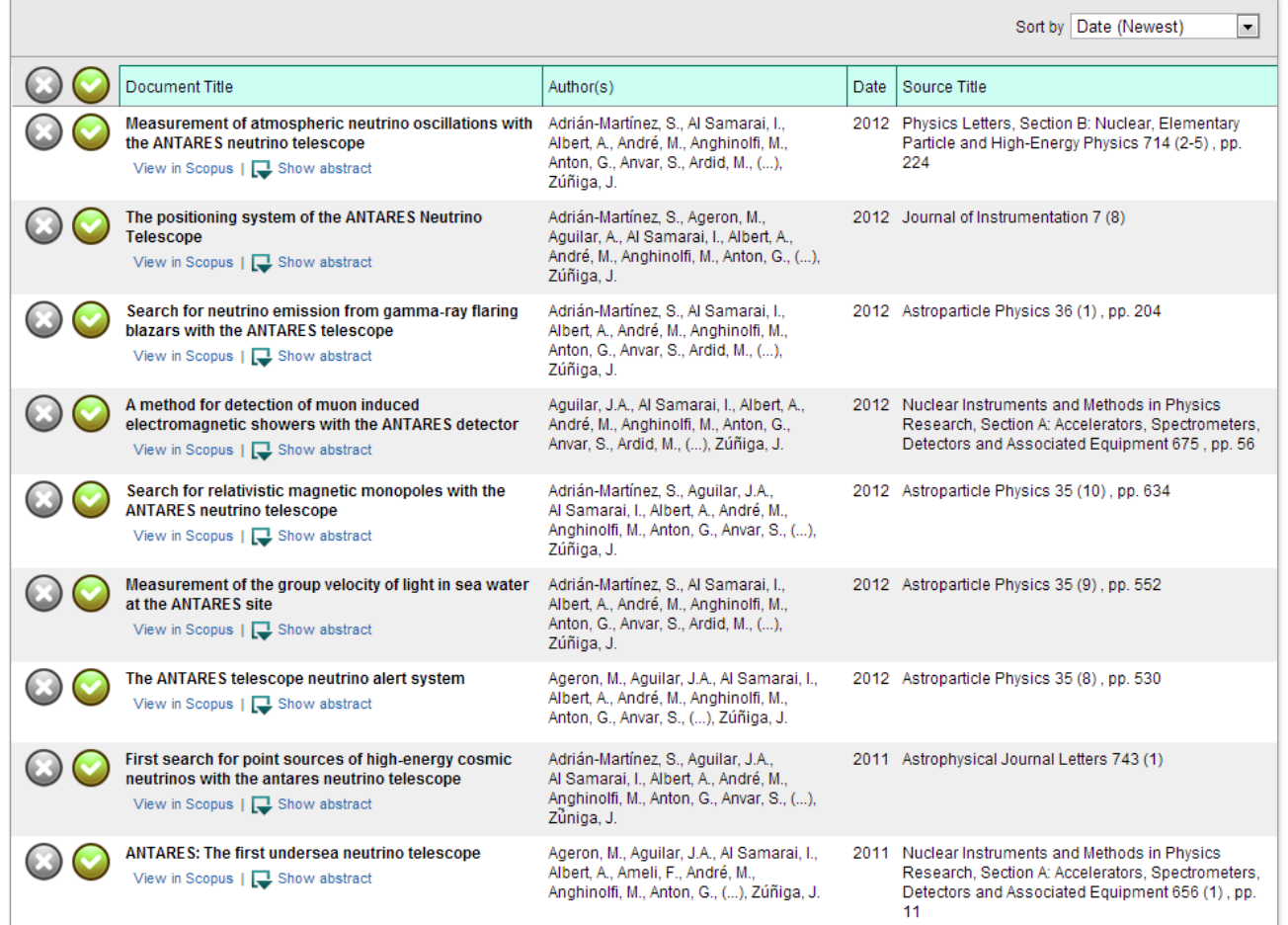

## **Send Scopus ID to ORCID**

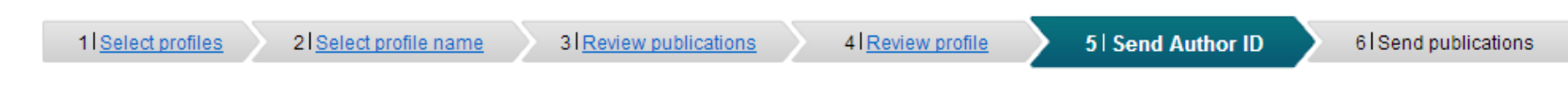

### Send the Scopus ID to ORCID

Thank you for checking and correcting your profile. Your Scopus ID is now ready to be sent to ORCID. Any changes you have made will also be submitted to the Scopus Feedback Team for correction on Scopus.

If you have additional information to help complete the profile corrections, please enter it here.

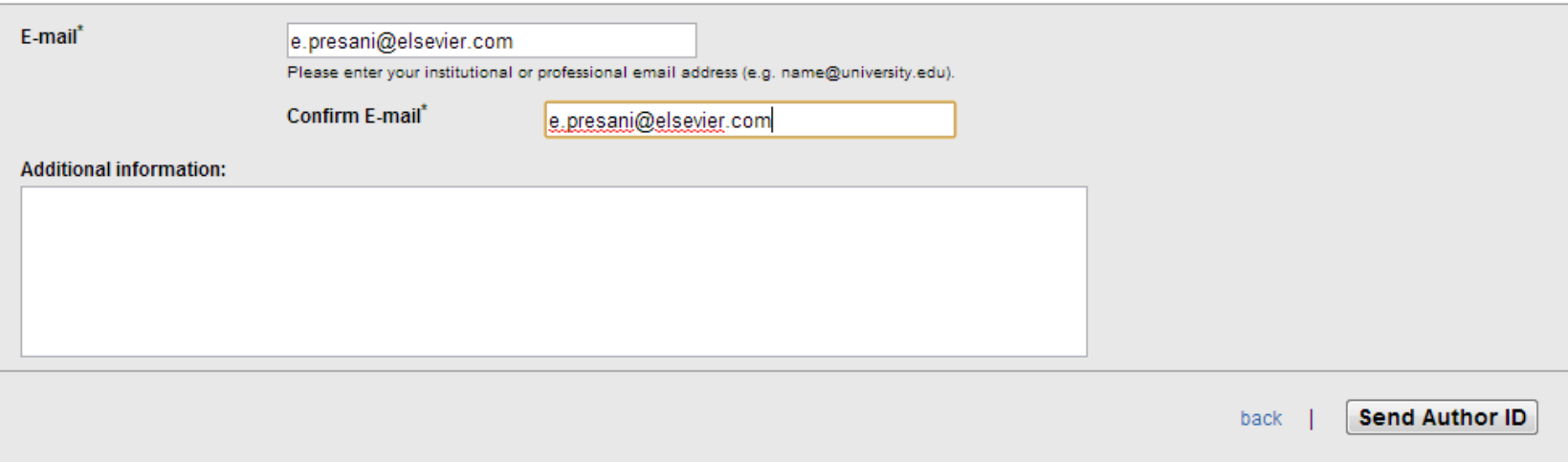

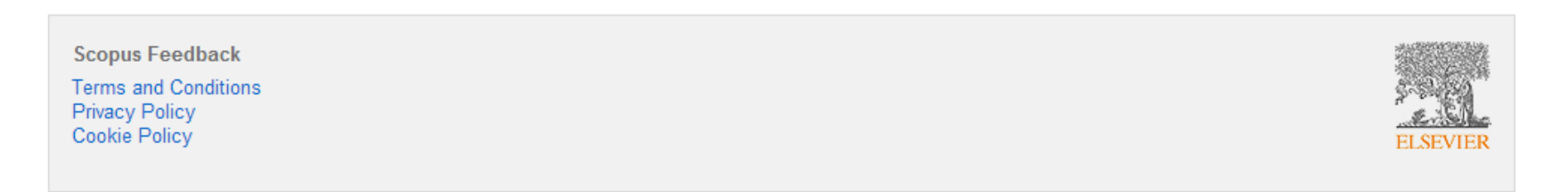

## **Enjoy your complete ORCID profile**

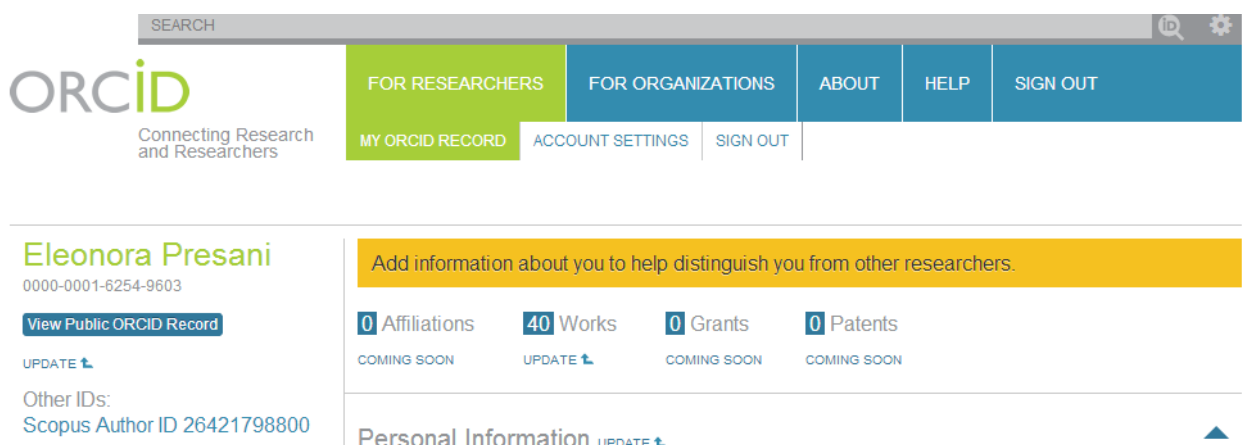

**Import Research Activities** 

ELSEVIER

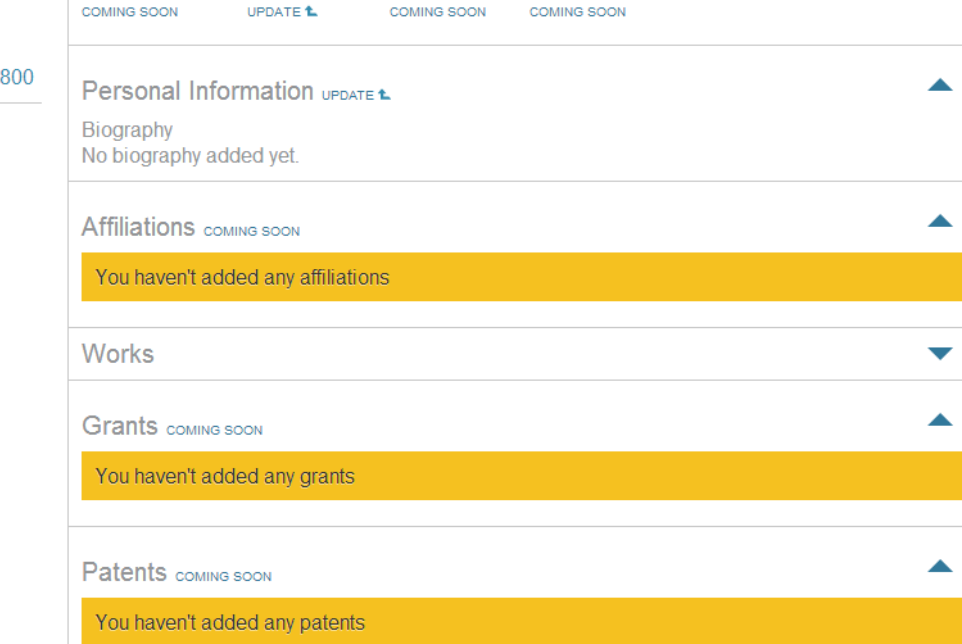

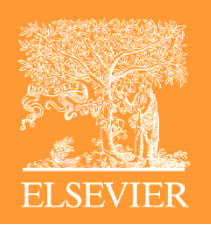

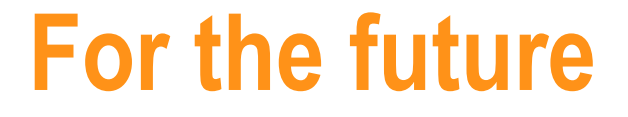

- Presently Scopus has an algorithm to identify author profiles (do they write always from the same institution? On the same field? …)
- Add ORCID ID in the submission process for each author
- For big collaborations, the Inspire XML file should contain the ORCID ID of each author.